## **Sammlung Mountbefehle FSTAB Bespiele SMBCLIENT**

Du möchtest dich gerne für unsere Hilfe erkenntlich zeigen . Gerne. Wir bedanken uns bei dir für

deine Spende! **Spenden Window VISA** giro pay

Hauseigenes Apt-Repo: <https://apt.iteas.at>

GITLAB Enterprise:

Hier findest deine Sammlung von möglichen Mountbefehlen und FSTAB Bespielen. Mountoptionen wie "noauto" und "user" sind bei bedarf natürlich anzupassen.

```
#NFS-Freigabe
10.70.99.28:/rpool/iso-images /mnt/username/iso-images nfs
rw, netdev,user,noauto,intr,soft,bg 0 \t0# Webdav: Siehe Doku https://wiki.ubuntuusers.de/WebDAV/
http://<webdavurl> <mountpunkt> davfs user,noauto 0 0
# Allgemein mit verschlüsselter Übertragung
https://<webdavurl> <mountpunkt> davfs user, noauto 0 \theta# Beispiel gmx.mediacenter
https://mediacenter.gmx.net /home/otto/mnt/gmx davfs noauto,user, rw 0 0
# Samba Freigabe
//192.168.1.100/Tausch /media/austausch cifs
username=otto, passwd=geheim, domain=Gruppe1 0 0
//192.168.1.100/Tausch /media/austausch cifs
credentials=/home/otto/.smbcredentials 0 0
# Mit Gruppen und UserID's
//192.168.1.100/Tausch /media/austausch cifs
credentials=/root/.smbcredentials,auto,uid=2023,gid=5091,file_mode=0777,dir_
mode=0777 \qquad 0
# Mit Versionsangabe sofern es vom SMB Server nicht geforced wird
//192.168.1.100/Tausch /media/austausch cifs
credentials=/root/.smbcredentials,auto,vers=3.1,uid=2023,gid=5091,file_mode=
0777,dir mode=0777 0 0
```
*# Inhalt credentials: wichtig, hier auf die Berechtigungen achten, die Datei wird unter /root/.smbcredentials abgelegt. Aus Sicherheitsgründen sollten immer alle Freigaben per Kerberos automatisch angebunden werden. "man pam\_mount.conf"*

## username=<benutzer> password=<passwort> domain=<domain>

*# Manuelles mounten zum Test*

**mount** -t cifs -o credentials=~/.smbcredentials //192.168.1.100/Tausch /media/austausch **mount** -t cifs -o user=dein\_username //192.168.1.100/Tausch /media/austausch **sudo mount** -t cifs -o username=scan.direktion,domain=ms.stmk.schule,uid=3361,gid=5001 //10.151.11.3/scandirektion /mnt

*#SSHFS-Beispiel sshfs#*Benutzername@irgendEinRechner:/pfad\_auf\_dem\_server/ ~/fusessh fuse uid=1003,gid=100,umask=0,allow\_other, netdev 0 0

*# Beispiel Mountbefehl für SMBCLIENT* smbclient -L //meinserver.lan/ -U username -W domain *# Auflisten von Freigaben* smbclient //meinserver.lan/sharename -U username -W domain *# Einloggen via SMBCLI*

From: <https://wiki.deepdoc.at/dokuwiki/>- **DEEPDOC.AT - enjoy your brain**

Permanent link: https://wiki.deepdoc.at/dokuwiki/doku.php?id=server\_und\_serverdienste:sammlung\_mountbefehle\_fstab\_bespiele\_smbclien Last update: **2023/01/20 10:31**

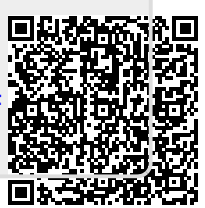